スマホ・電話認証⽤スマートフォンアプリのインストール

情報基盤センター

スマホ・電話認証とは

ユーザーID+パスワードによる認証(一要素目)に加えて、URL や番号を記載したメールを 送信して,クリックさせたり、番号を入力させたりする認証(二要素目)をセットで行う認証 のことを一般的に「多要素認証」と呼びます。単にユーザーID やパスワードが漏洩しただ けでは不正ログインがされにくい(ユーザーID+パスワードによる認証と比較して)認証強 度の高い認証方式とされます。本学の認証基盤システムにおける多要素認証は「スマホ・電 話認証 | と呼ばれ, 一要素目に「名工大 ID 認証 |, 二要素目に「スマホアプリ/電話による 認証」をセットにした認証⽅式となっています。いくつかのサブシステムへのログインには スマホ・電話認証が必須となっています。

アプリのダウンロード,インストール(Android の例)

スマホ・電話認証の「スマホアプリ」に対応するアプリは「Microsoft Authenticator」です。 開発元は Microsoft 社で, 無償でダウンロード, インストールして利用することができます。

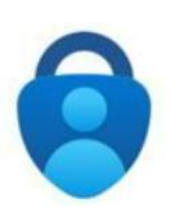

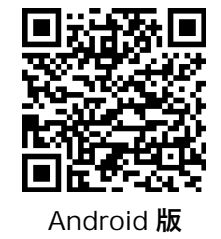

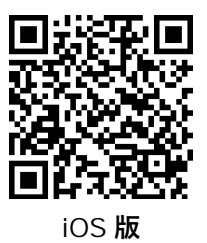

**Microsoft Authenticator**

**Microsoft Authenticator**

(1) 上の QR コードを読み取り「Microsoft Authenticator」をインストールして起動します。

(2) プライバシーの保護は「同意します」ボタンをタップします。

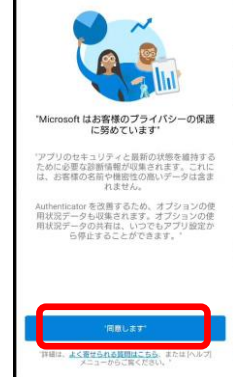

(3) その他の設定は情報基盤システム説明会にて⾏います。(ユーザーズガイド 11.2.3. スマホ・電話認証の設定手順(編集中のため節番号は変わるかもしれません))